## **TDSB-WIFI: CHROMEBOOK DEVICES**

1. Select the "TDSB-WIFI" network.

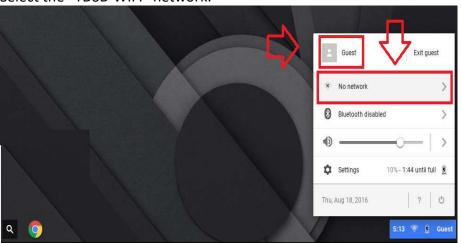

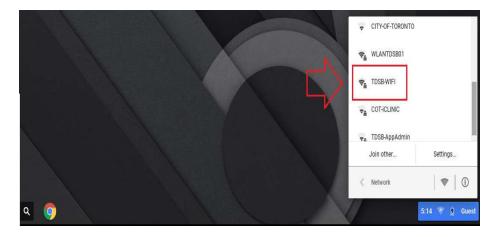

2. After selecting the "TDSB-WIFI" network, configure the window as follows where username and pass word are your TDSB network credentials:

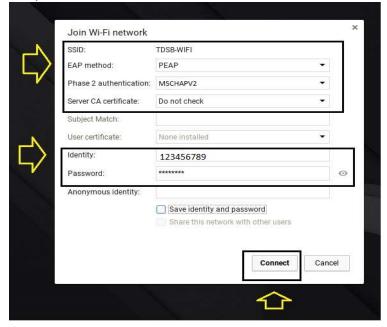

3. Select the "Connect" button and you should have internet access.